# TRANSMISSIONS INFORMATISEES MODE D'EMPLOI

## **Le professeur**

- Renseigne le fichier de contrôle : cf onglet « accueil »
	- o Entrer NOM, Prénom, mot de passe pour chaque élève (l'identifiant se génère automatiquement)
- Fait une copie du fichier **EL** transmission modele.xlsb
- et le renomme du nom du patient. Ex : **DE**tail transmission\_mmeDupont.xlsb
- ATTENTION Le fichier de contrôle et le fichier patient doivent toujours être dans le même dossier.

### **Les utilisateurs**

- Utilisent le fichier du patient créé par le professeur **▼■** transmission\_mmeDupont.xlsb
- Activent les macros à l'ouverture :

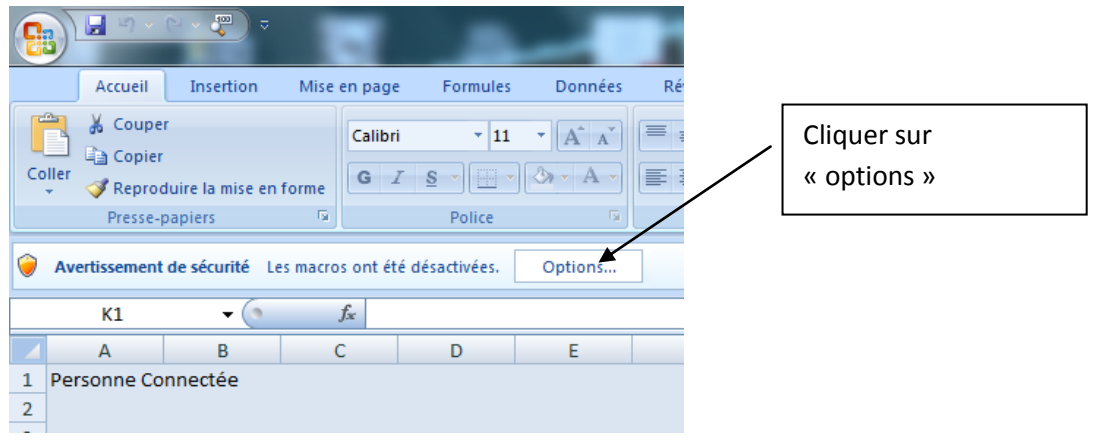

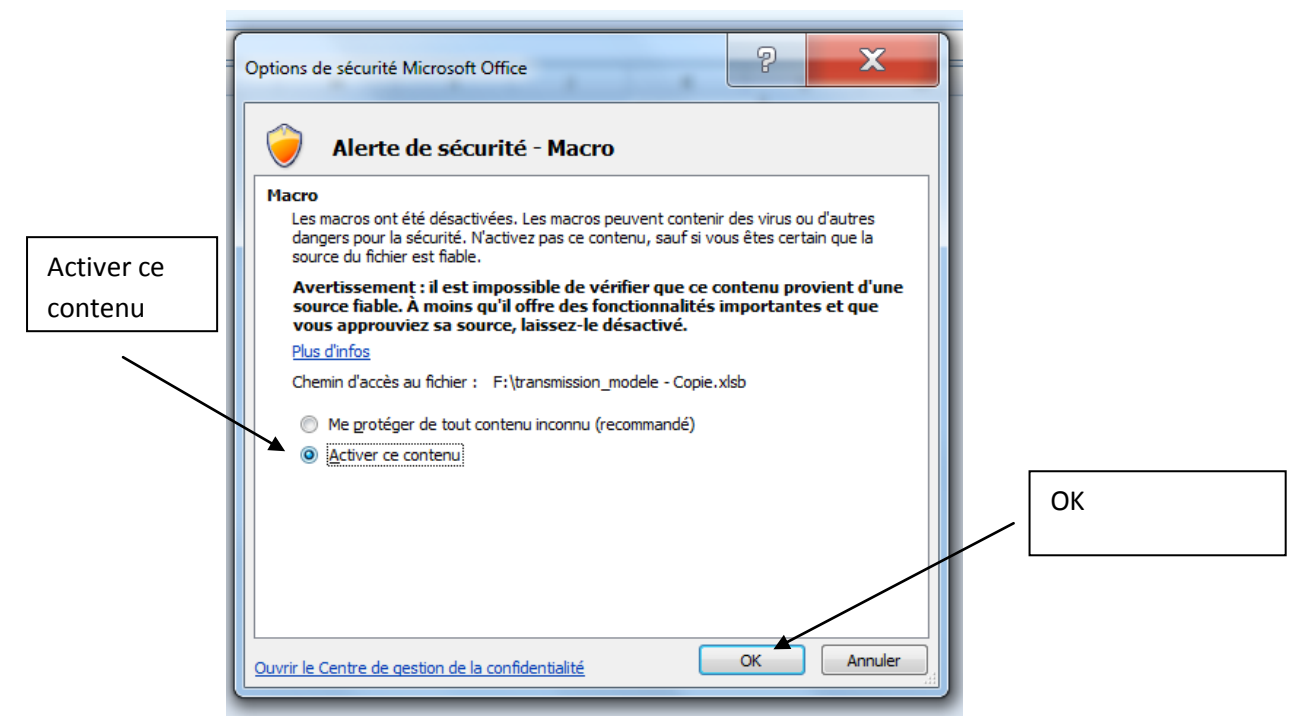

S'identifient à l'aide de l'identifiant et du mot de passe remis par le professeur.

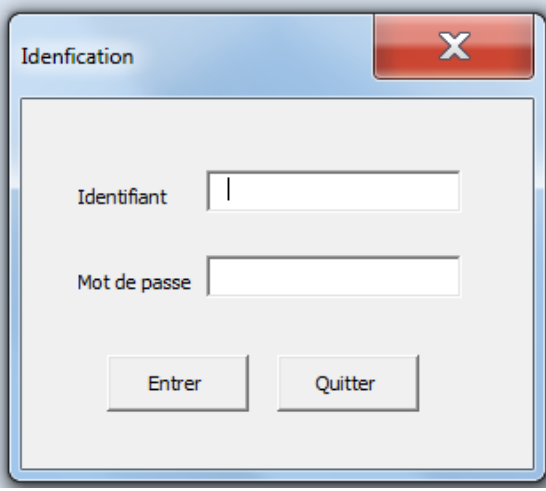

Passent d'une page à l'autre à l'aide des différents onglets

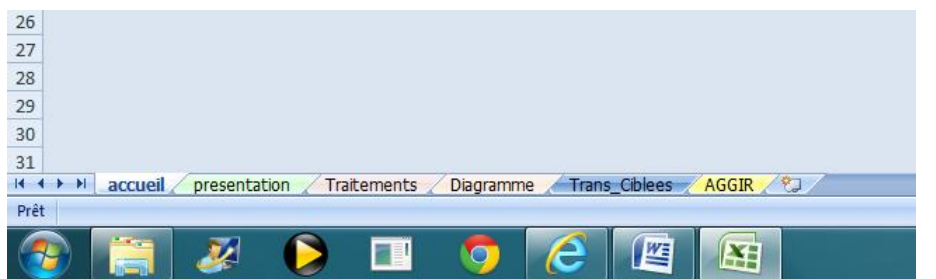

 Complètent les transmissions en renseignant les champs souhaités et en validant impérativement avant de quitter la page (sortir de la dernière cellule renseignée). Les champs renseignés deviennent alors non modifiables.

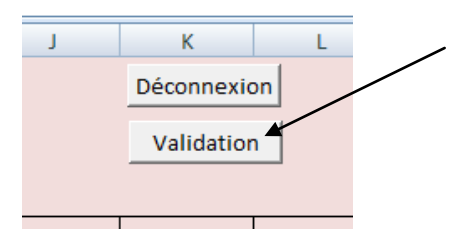

Quittent le fichier en cliquant sur Déconnexion.

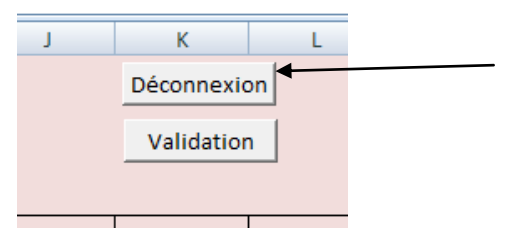

## **Informations sur les rubriques**

#### **Présentation patient :**

Certaines rubriques doivent être impérativement renseignées :

NOM prénom, date de naissance, Date d'hospitalisation / placement, motif et service

#### **Transmissions ciblées**

Les cibles fermées se cachent automatiquement. Cliquer sur « afficher les cibles fermées » pour les faire réapparaître.

#### **Diagramme de soins :**

- Cocher la case correspondant au soin réalisé. En validant, la case se paraphe automatiquement.
- Exception pour urines/selles ou habillage/déshabillage : ne pas cocher la case mais utiliser le menu déroulant (pas de paraphage)

#### **Grilles AGGIR et NORTON :**

- Renseigner la date de l'évaluation
- Renseigner chaque item en utilisant le menu déroulant, pour plus d'information, passer la souris sur l'item.
- Paraphage automatique lors de la validation